# Jabra Engage 75

# , , , , , , , , , Jabra <sup>GN</sup> Kullanım kılavuzu

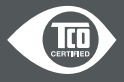

**GN** Making Life Sound Better

A third-party certification according to ISO 14024

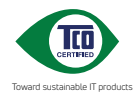

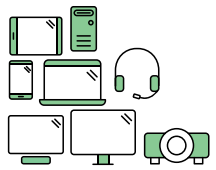

# **Say hello to a more sustainable product**

IT products are associated with a wide range of sustainability risks throughout their life cycle. Human rights violations are common in the factories. Harmful substances are used both in products and their manufacture. Products can often have a short lifespan because of poor ergonomics, low quality and when they are not able to be repaired or upgraded.

**This product is a better choice**. It meets all the criteria in TCO Certified, the world's most comprehensive sustainability certification for IT products. Thank you for making a responsible product choice, that help drive progress towards a more sustainable future!

Criteria in TCO Certified have a life-cycle perspective and balance environmental and social responsibility. Conformity is verified by independent and approved verifiers that specialize in IT products, social responsibility or other sustainability issues. Verification is done both before and after the certificate is issued, covering the entire validity period. The process also includes ensuring that corrective actions are implemented in all cases of factory non-conformities. And last but not least, to make sure that the certification and independent verification is accurate, both TCO Certified and the verifiers are reviewed regularly.

#### **Want to know more?**

Read information about TCO Certified, full criteria documents, news and updates at **tcocertified.com.** On the website you'll also find our Product Finder, which presents a complete, searchable listing of certified products.

2022 GN Audio A/S. Tüm hakları saklıdır. Jabra® GN Audio A/S'nin ticari markasıdır. Bluetooth® marka adı ve logoları, Bluetooth SIG Inc şirketinin mülkiyetinde olan tescilli ticari markalardır ve bu marka ve logoların GN Audio A/S tarafından her türlü kullanımı lisans kapsamındadır.

#### Çin'de üretilmiştir

MODEL: WHB050BS WHB050HS WHB051HS

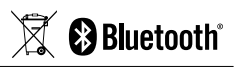

**Uygunluk Beyanı**'nı şu adreste bulabilirsiniz: www.jabra.com/doc

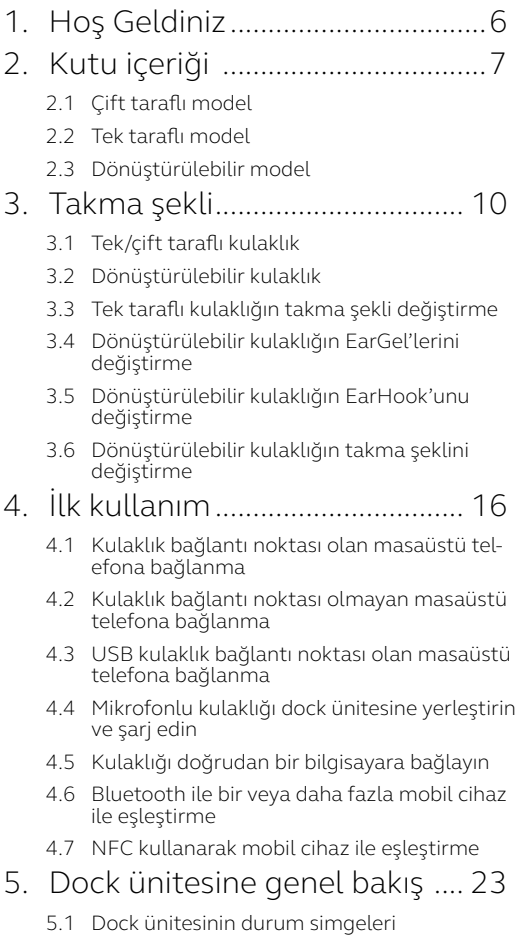

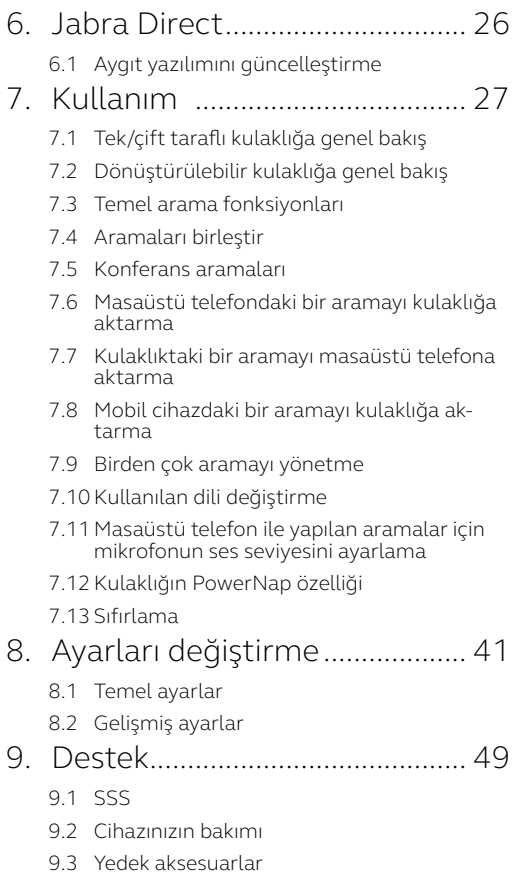

# <span id="page-5-0"></span>1. Hoş Geldiniz

Jabra Engage 75'i kullandığınız için teşekkür ederiz. Memnun kalmanızı umuyoruz!

### *Jabra Engage 75'nin özellikleri*

- **• Tüm cihazlarınızı kontrol edin**  Masaüstü telefon, bilgisayar, mobil cihaz
- **• Takma şeklinizi seçin** Kulak kancası, boyun bandı, taç bandı
- **• Dünyanın en hafif DECT kulaklığı**  Dönüştürülebilir kulaklık
- **• Rahatsız edilmeden çalışın** Dahili meşgul ışığı
- **• Gün boyu kullanım** 13 saate kadar konuşma süresi (tek/çift taraflı) 9 saate kadar konuşma süresi (dönüştürülebilir)
- **• Aramalarınızı ofiste istediğiniz yerden yanıtlayın** 150 metre/490 fite kadar erişim mesafesi (stereo/ tek taraflı)

100 metre/325 fite kadar erişim mesafesi (dönüştürülebilir)

**• Güvenli aramalar**  DECT AES 256 bit şifreleme

# <span id="page-6-0"></span>2. Kutu içeriği

Jabra Engage 75, üç farklı kulaklık stilinden biriyle sunulur: stereo, tek taraflı ve dönüştürülebilir.

# 2.1 Çift taraflı model

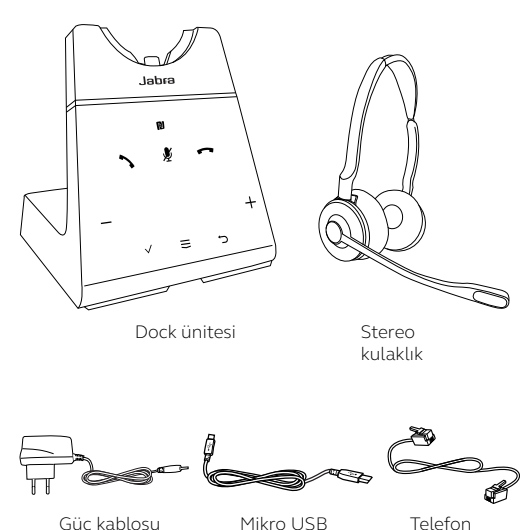

kablosu

Güç kablosu Mikro USB Telefon kablosu

<span id="page-7-0"></span>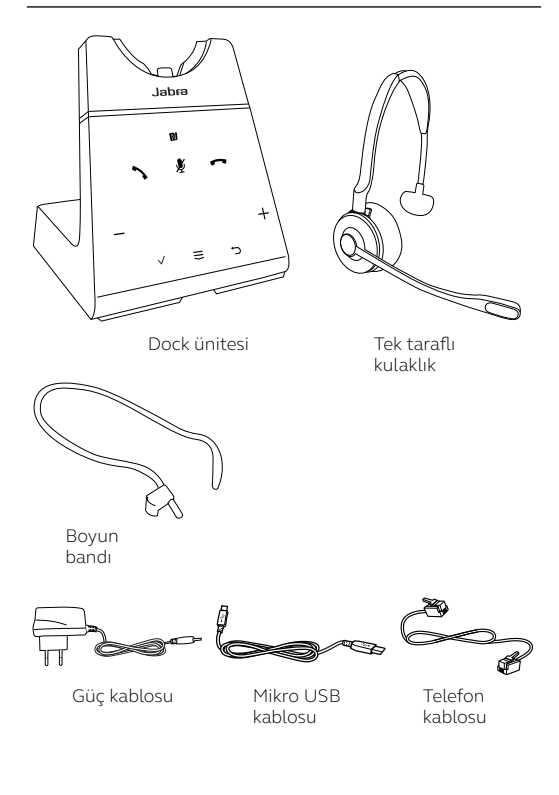

<span id="page-8-0"></span>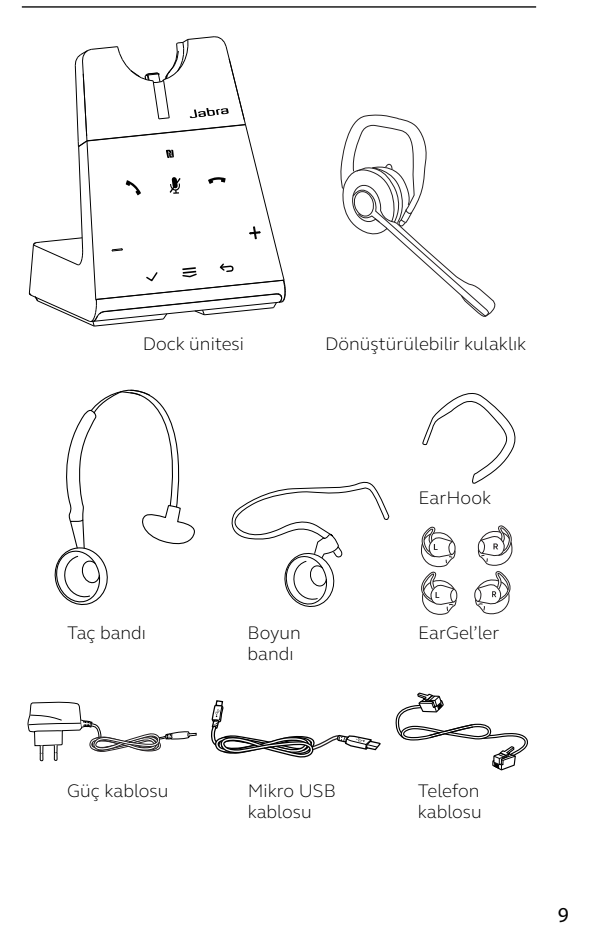

# <span id="page-9-0"></span>3. Takma şekli

# 3.1 Tek/çift taraflı kulaklık

Kulaklık, mikrofon sağda veya solda olacak şekilde kullanılabilir.

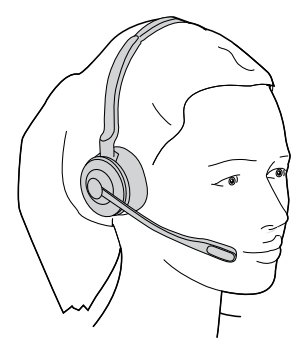

<span id="page-10-0"></span>Kulaklık, sağ veya sol kulakta kullanılabilir.

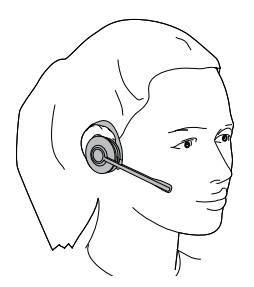

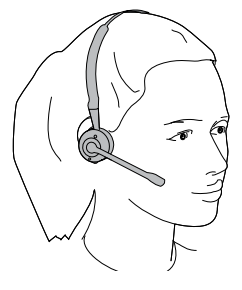

Kulak askısı Taç bandı

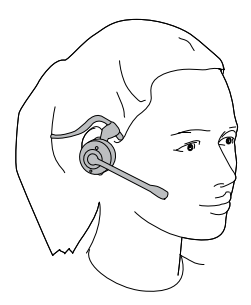

Boyun bandı

<span id="page-11-0"></span>3.3 Tek taraflı kulaklığın takma şekli değiştirme

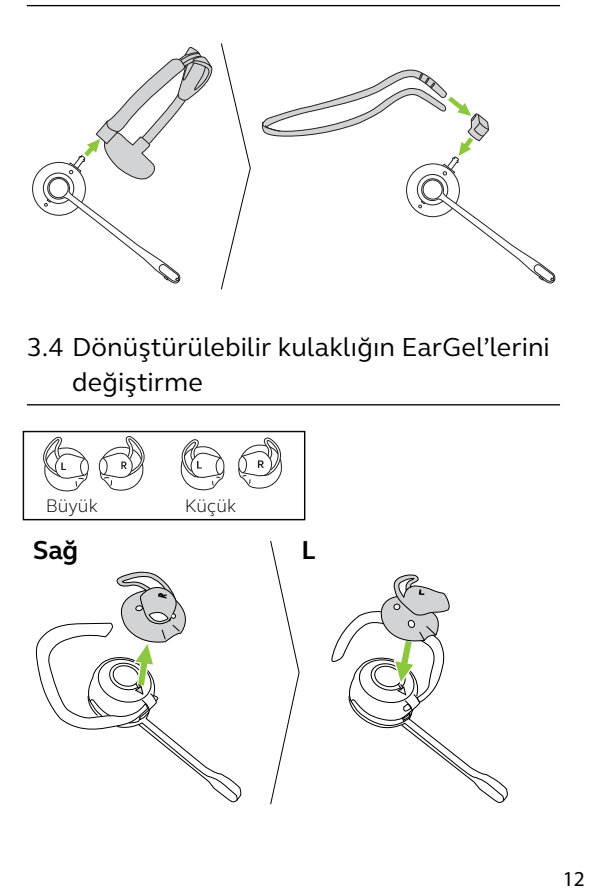

3.4 Dönüştürülebilir kulaklığın EarGel'lerini değiştirme

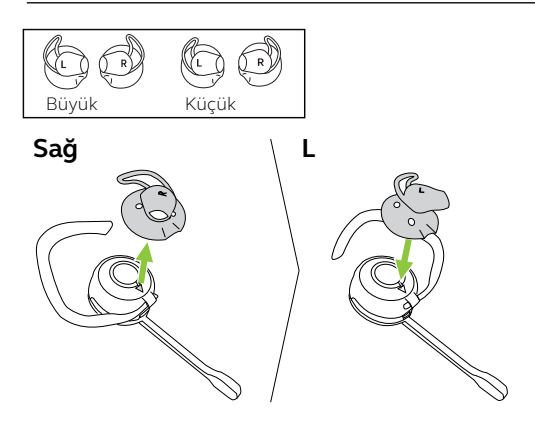

# <span id="page-12-0"></span>3.5 Dönüştürülebilir kulaklığın EarHook'unu değiştirme

1. Kulak askısını kulağınızın şekline uygun olarak ayarlayın.

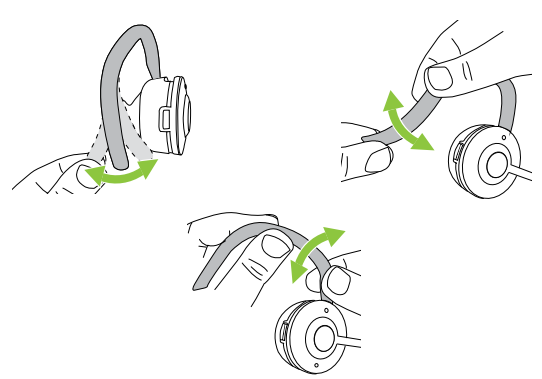

2. Kulaklığı kulağınıza takın.

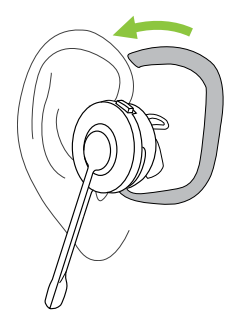

3. Mikrofonu ağzınıza doğru yöneltin.

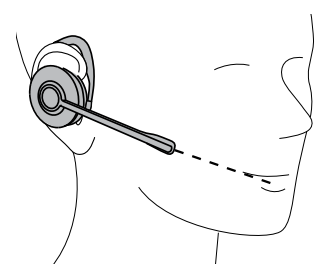

4. Kulak askısının kulağınızın arkasına boşluk kalmadan oturmasını sağlayın. Gerekirse kulak askısını ayarlayın.

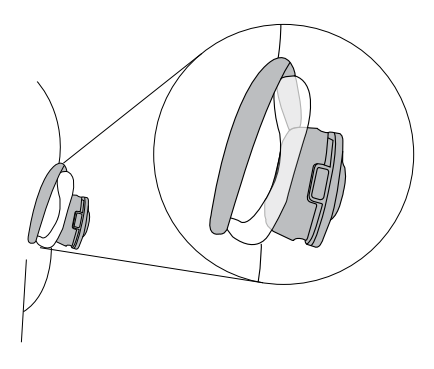

# <span id="page-14-0"></span>3.6 Dönüştürülebilir kulaklığın takma şeklini değiştirme

#### **TAÇ BANDIYLA TAKMA**

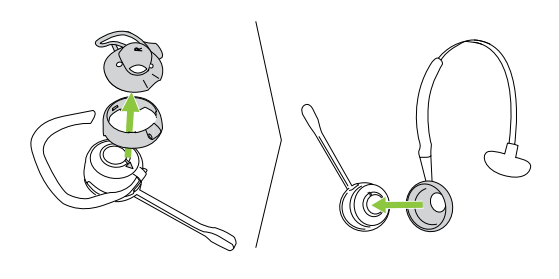

#### **BOYUN BANDIYLA TAKMA**

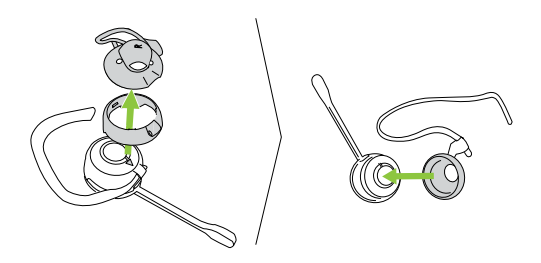

# <span id="page-15-0"></span>4. İlk kullanım

Tüm kabloları bağlayın ve baz ünitesindeki Kurulum Sihirbazı (Setup Wizard) talimatlarını uygulayın. En iyi deneyimi elde etmek için Jabra Direct uygulamasını indirin.

4.1 Kulaklık bağlantı noktası olan masaüstü telefona bağlanma

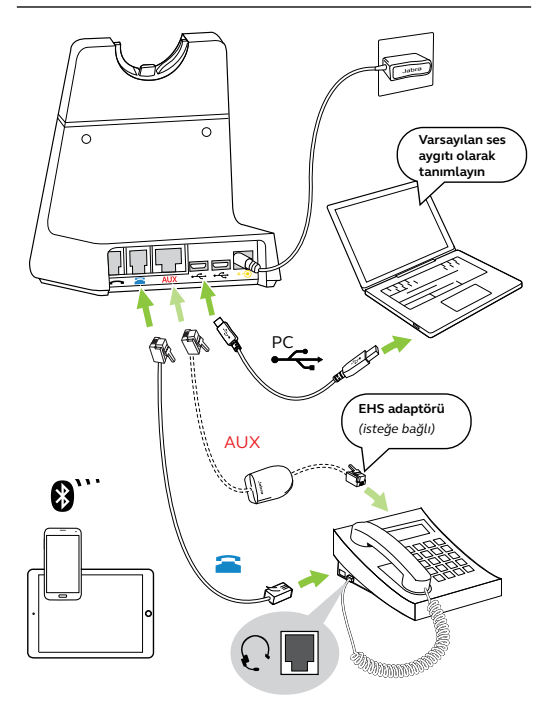

# <span id="page-16-0"></span>4.2 Kulaklık bağlantı noktası olmayan masaüstü telefona bağlanma

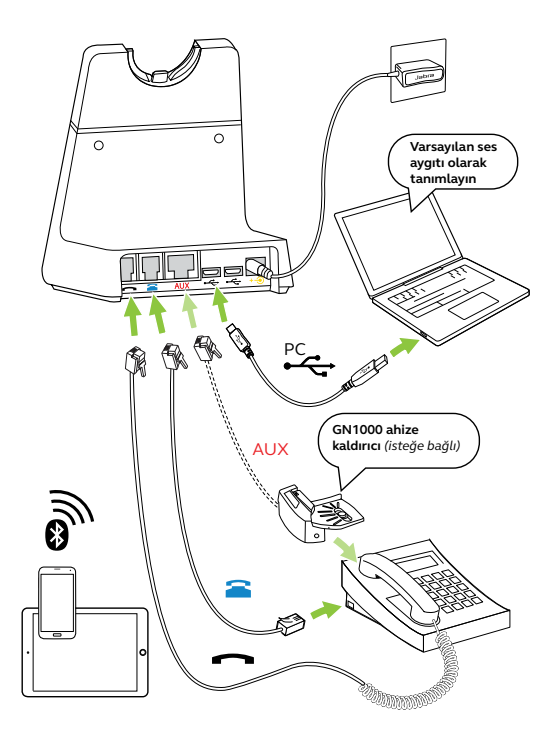

# <span id="page-17-0"></span>4.3 USB kulaklık bağlantı noktası olan masaüstü telefona bağlanma

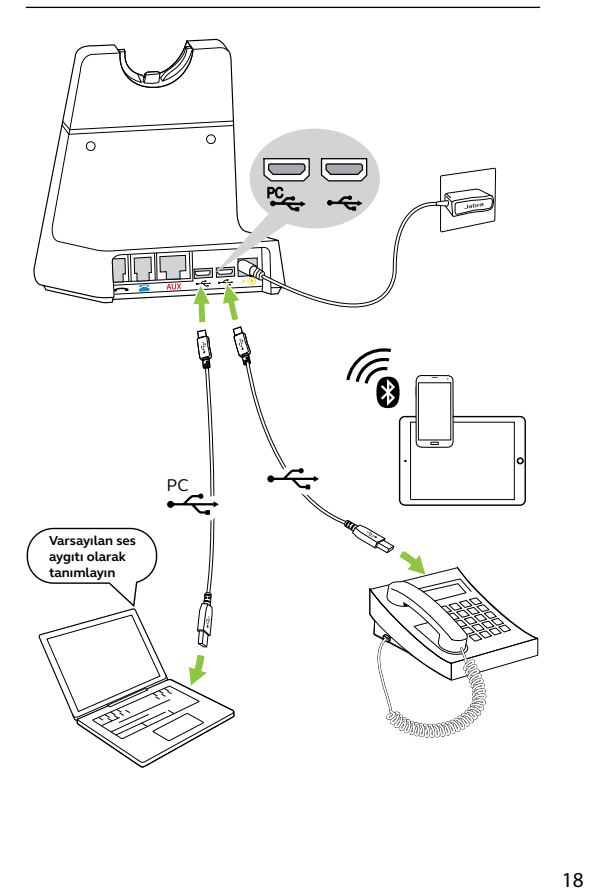

# <span id="page-18-0"></span>4.4 Mikrofonlu kulaklığı dock ünitesine yerleştirin ve şarj edin

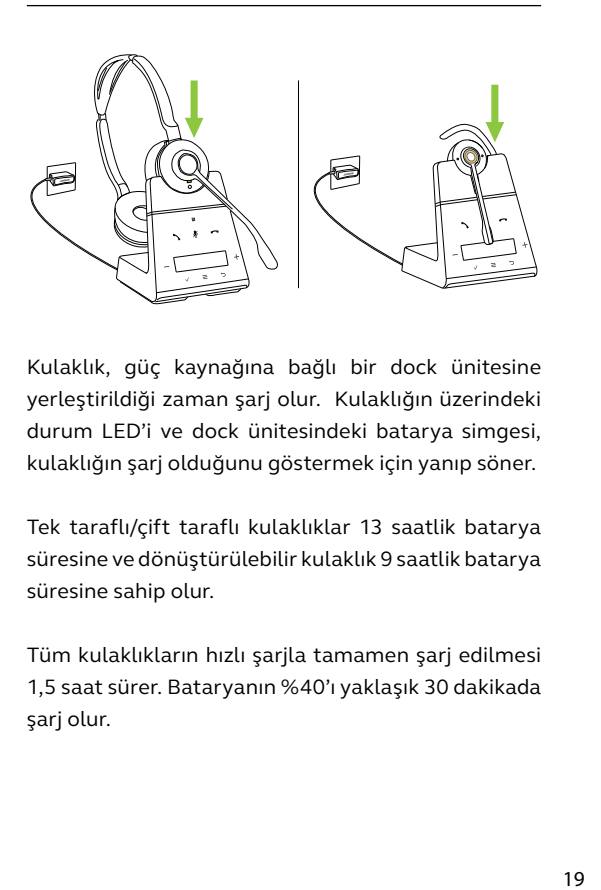

Kulaklık, güç kaynağına bağlı bir dock ünitesine yerleştirildiği zaman şarj olur. Kulaklığın üzerindeki durum LED'i ve dock ünitesindeki batarya simgesi, kulaklığın şarj olduğunu göstermek için yanıp söner.

Tek taraflı/çift taraflı kulaklıklar 13 saatlik batarya süresine ve dönüştürülebilir kulaklık 9 saatlik batarya süresine sahip olur.

Tüm kulaklıkların hızlı şarjla tamamen şarj edilmesi 1,5 saat sürer. Bataryanın %40'ı yaklaşık 30 dakikada şarj olur.

# <span id="page-19-0"></span>4.5 Kulaklığı doğrudan bir bilgisayara bağlayın

1. Ürünle beraber gelen mikro USB kablosunu bilgisayarınızdaki boş bir USB girişine takın.

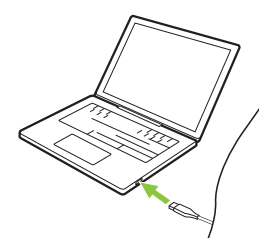

2. Mikro USB kablosunu kulaklığa taktığınız sırada kulaklıktaki Ses seviyesini yükseltme düğmesini basılı tutun. Kulaklığın üzerinde yeşil renkte yanıp sönen yeşil LED söndüğü zaman düğmeye basmayı bırakın.

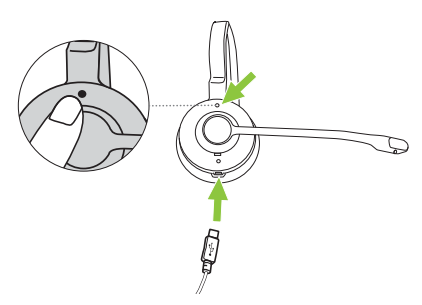

3. Kulaklık artık bilgisayarda ses çalma cihazı olarak seçilebilir.

# <span id="page-20-0"></span>4.6 Bluetooth ile bir veya daha fazla mobil cihaz ile eşleştirme

Aynı anda iki farklı mobil cihaz ile eşleştirip bağlantı kurmak mümkün.

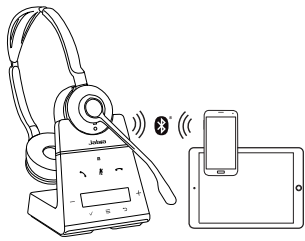

- 1. Ürünle birlikte gelen güç kablosunu kullanarak dock ünitesini bir güç kaynağına bağlayın.
- 2. Ayarlar menüsünü açmak için  $\bar{z}$  simgesine dokunun ve ardından simgesi ile **Mobile device** (Mobil cihaz) bölümüne gidin.
- 3. New (Yeni) seçeneğini belirlemek için V simaesine dokunun. Mobil cihazınızı kulaklıkla eşleştirmek için ekrandaki eşleştirme talimatlarını izleyin.

Eşleştirme işleminden sonra, mobil cihaz çalıştığı, dock ünitesinin erişim mesafesinde olduğu ve Bluetooth'u açık olduğu zaman, kulaklık ve dock ünitesi otomatik olarak mobil cihazınıza bağlanır.

Dikkat: Üçüncü bir mobil cihaz eşleştirildiği takdirde, bu cihaz önceden eşleştirilen mobil cihazlardan birinin yerini alır. Yeri alınan cihaz, o anda dock ünitesine bağlı olmayan cihaz olur.

# <span id="page-21-0"></span>4.7 NFC kullanarak mobil cihaz ile eşleştirme

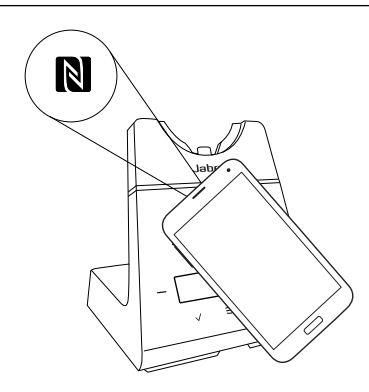

- 1. Ürünle birlikte gelen güç kablosunu kullanarak dock ünitesini bir güç kaynağına bağlayın.
- 2. Mobil cihazınızda NFC özelliğinin etkinleştirilmiş olduğundan emin olun.
- 3. Mobil cihazı dock ünitesinin üzerindeki NFC logosuna tutun ve eşleştirme işlemini tamamlamak için mobil cihazınızdaki talimatları izleyin.

Eşleştirme işleminden sonra, mobil cihaz çalıştığı, dock ünitesinin erişim mesafesinde olduğu ve Bluetooth'u açık olduğu zaman, kulaklık ve dock ünitesi otomatik olarak mobil cihazınıza bağlanır.

Dikkat: Mobil cihazdaki NFC alanının yeri, cihazdan cihaza değişiklik gösterebilir. Daha fazla bilgi için mobil cihazın kullanım talimatlarını inceleyin.

#### <span id="page-22-0"></span>5. Dock ünitesine genel bakış Jahra Sessize NFC alanı alma Ŕ Arama Arama sonlandırma/ reddetme cevaplama Ses Ses seviyesini Dil seviyesini yükseltme iilizce  $\checkmark$ düşür  $\equiv$ Menü  $\overline{a}$ Menü sağ sol Kabul et Menü Arka Temel menü (Basic menu) = tıklayın Menüde aşağı butonu = tıklayın Gelismis menü (Advanced menu) = basılı tutun Menüde yukarı butonu = basılı tutun

# 5.1 Dock ünitesinin durum simgeleri

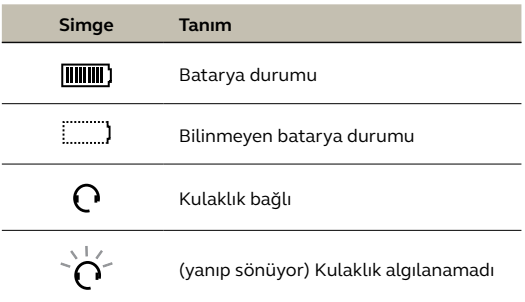

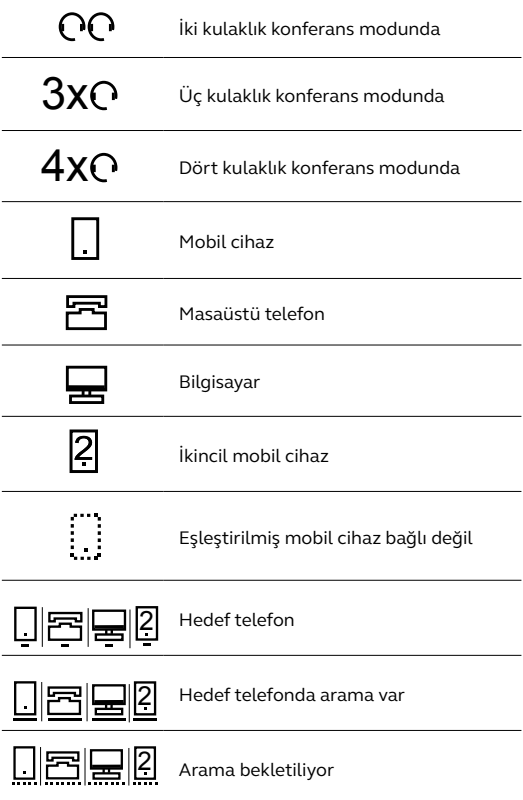

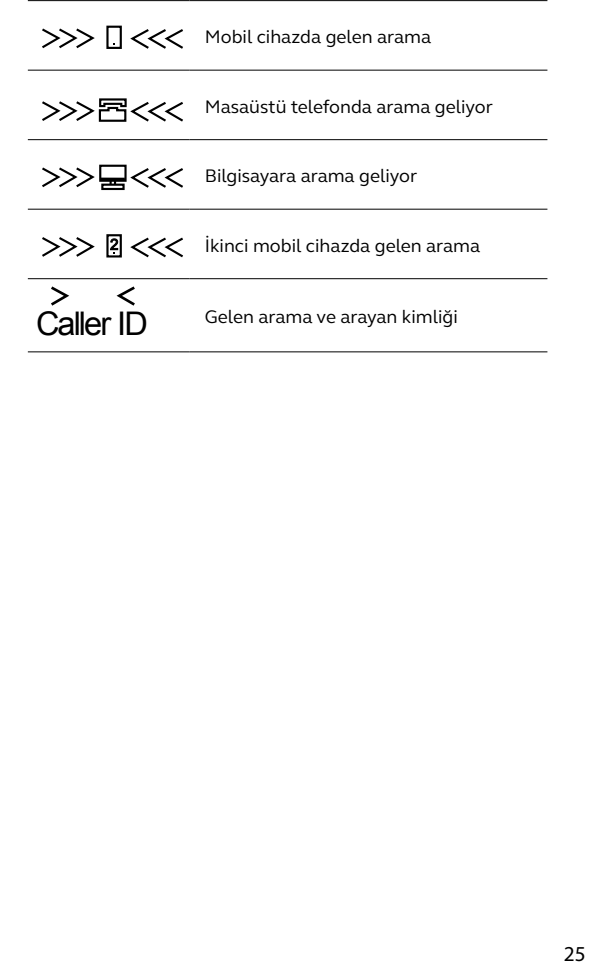

# <span id="page-25-0"></span>6. Jabra Direct

Jabra Direct, Jabra cihazlarınızda ideal fonksiyonelliği desteklemek, yönetmek ve etkinleştirmek üzere tasarlanmış bir bilgisayar yazılımıdır.

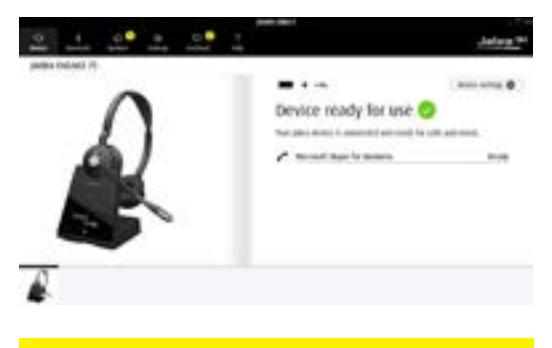

Uygulamayı [jabra.com/direct](http://jabra.com/direct) adresinden indirin

# 6.1 Aygıt yazılımını güncelleştirme

Jabra Direct, yeni bir aygıt yazılımı yayımlandığı zaman sizi bilgilendirir.

# <span id="page-26-0"></span>7. Kullanım

# 7.1 Tek/çift taraflı kulaklığa genel bakış

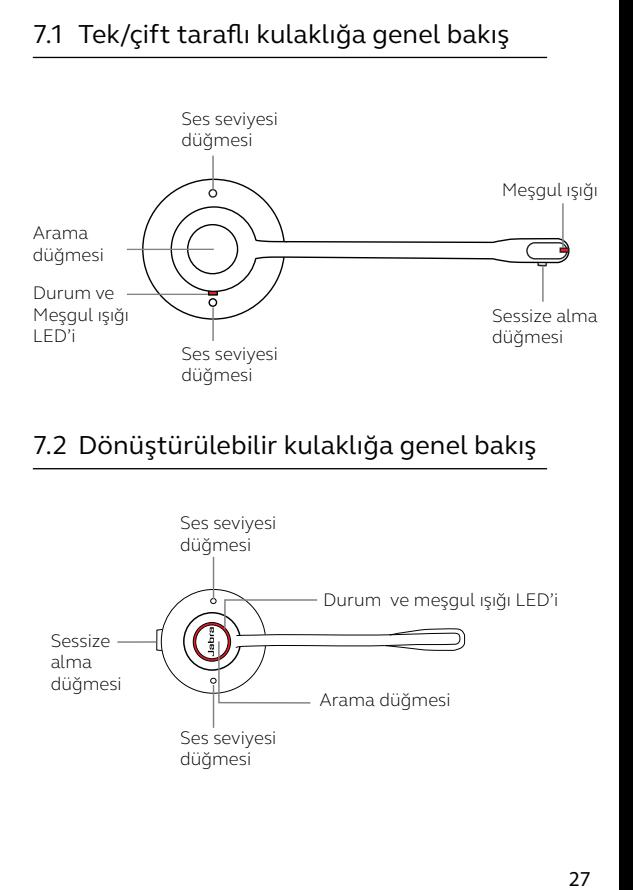

# 7.2 Dönüştürülebilir kulaklığa genel bakış

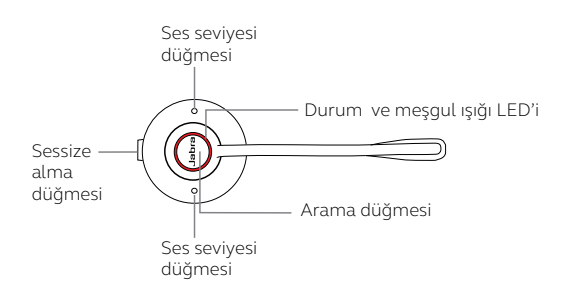

# <span id="page-27-0"></span>7.3 Temel arama fonksiyonları

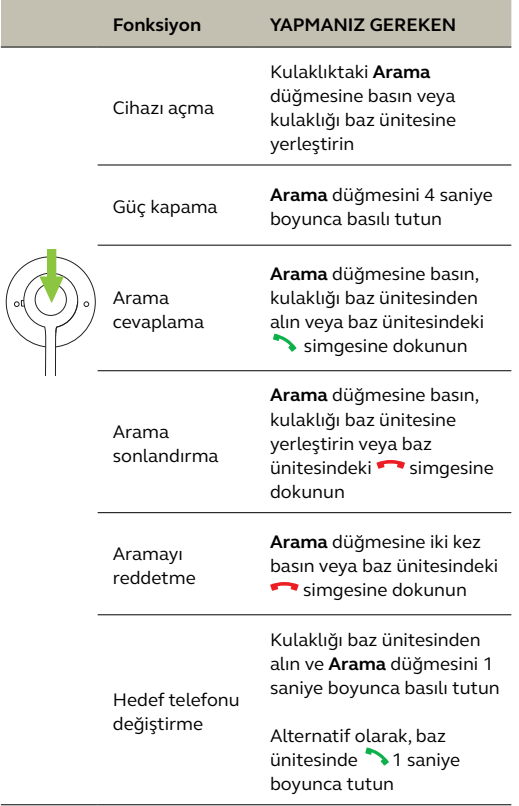

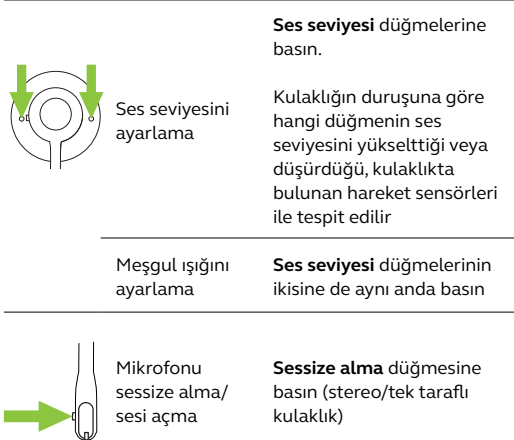

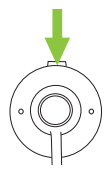

Mikrofonu sessize alma/ sesi açma

**Sessize alma** düğmesine basın (dönüştürülebilir kulaklık)

<span id="page-29-0"></span>Gelen bir aramayı mevcut bir arama ile birleştirmek mümkün.

Aramaları birleştirmek için:

- 1. Gelen aramayı kabul etmek için kulaklıktaki **Arama** düğmesini basılı tutun (2 saniye) veya baz ünitesinde  $\rightarrow$  simgesine dokunun. Bu islem, mevcut aramanızı beklemeye alır.
- 2. Aramaları birleştirmek için  $\overline{\nabla}$  simgesine dokunun ve **Evet** seçeneğini belirleyin.

Birleştirilmiş aramaları ayırmak için  $\equiv$ simgesine dokunun ve **Evet** seçeneğini seçin.

Birleştirilmiş aramayı sonlandırmak için kulaklığı dock ünitesine yerleştirin veya kulaklıktaki **Arama** düğmesine basın.

#### *Konferans aramasına bir veya daha fazla kulaklık ekleme*

Konferans yapmak amacıyla bir dock ünitesine ek olarak üç kulaklığa kadar bağlanabilir.

<span id="page-30-0"></span>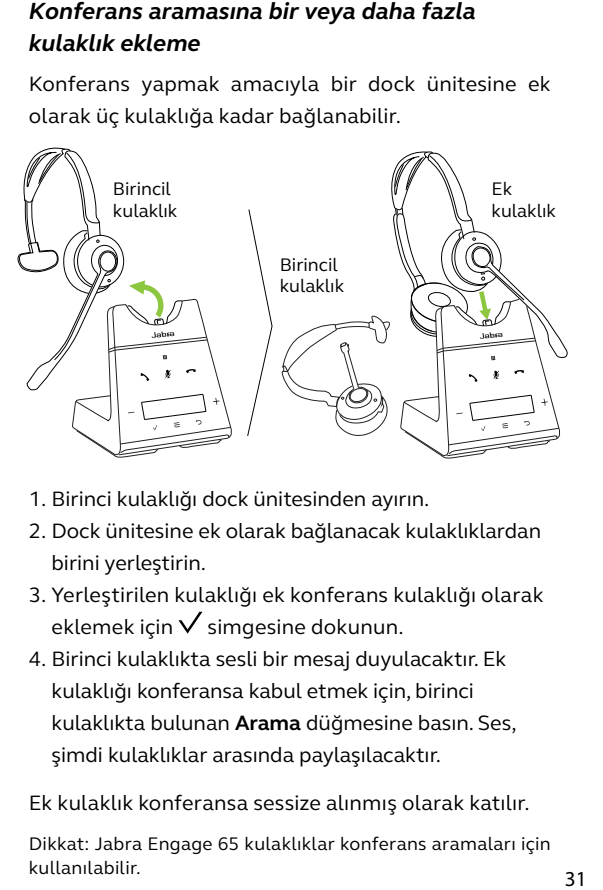

- 1. Birinci kulaklığı dock ünitesinden ayırın.
- 2. Dock ünitesine ek olarak bağlanacak kulaklıklardan birini yerleştirin.
- 3. Yerleştirilen kulaklığı ek konferans kulaklığı olarak eklemek için  $\sqrt{\ }$ simgesine dokunun.
- 4. Birinci kulaklıkta sesli bir mesaj duyulacaktır. Ek kulaklığı konferansa kabul etmek için, birinci kulaklıkta bulunan **Arama** düğmesine basın. Ses, şimdi kulaklıklar arasında paylaşılacaktır.

Ek kulaklık konferansa sessize alınmış olarak katılır.

Dikkat: Jabra Engage 65 kulaklıklar konferans aramaları için kullanılabilir.

### *Konferans aramasına dock ünitesini kullanmadan bir veya daha fazla kulaklık ekleme*

Bir dock ünitesine üç kulaklığa kadar dock ünitesine yerleştirmeden bağlanabilir.

- 1. Ayarlar menüsünü açmak için baz ünitesindeki simgesine dokunun ve **Add headset** (Kulaklık ekle) seçeneğine gidin.
- 2. **Pair without docking** (Dock ünitesine yerleştirmeden eşleştir) özelliğini etkinleştirmek için  $+$  simgesine dokunun.
- 3. Dock ünitesini eşleştirme moduna geçirmek için  $\sqrt{\ }$ simgesine dokunun.
- 4. **Arama** düğmesini 4 saniye boyunca basılı tutarak ek kulaklığı kapatın.
- 5. Ek kulaklığı eşleştirme moduna geçirmek için, kulaklığın üzerindeki durum LED'i Mavi renkte yanıp sönene dek **Arama** düğmesine 5 saniye boyunca basılı tutun.
- 6. Birincil kulaklıkta sesli bir mesaj duyulacaktır. Ek kulaklığı konferansa kabul etmek için, birincil kulaklıkta bulunan **Arama** düğmesine basın. Ses, şimdi kulaklıklar arasında paylaşılacaktır.

Ek kulaklık konferansa sessize alınmış olarak katılır.

Dikkat: Jabra Engage 65 kulaklıklar konferans aramaları için kullanılabilir.

### *Konferansı aramasını sonlandırma veya konferanstan ayrılma*

Aramayı tüm kulaklıklarda sonlandırmak için, birincil kulaklıktaki **Arama** düğmesine basın veya birincil kulaklığı dock ünitesine yerleştirin.

Ek kulaklıklar, üzerlerinde bulunan **Arama** düğmesine basarak veya birincil kulaklığın dock ünitesine (ek kulaklığın dock ünitesine değil) yerleştirilerek konferanstan ayrılabilir. Konferans araması tüm diğer kulaklıkları için devam eder.

#### *Kalıcı konferans modu*

Arama sona erdiğinde, konferans tüm ek kulaklıklarda otomatik olarak sonlandırılır.

Jabra Direct'te bulunan ayar sayesinde, birincil kulaklık dock ünitesine yerleştirilene kadar konferansın ek kulaklıklar ile devam ettirilmesi mümkündür.

# <span id="page-33-0"></span>7.6 Masaüstü telefondaki bir aramayı kulaklığa aktarma

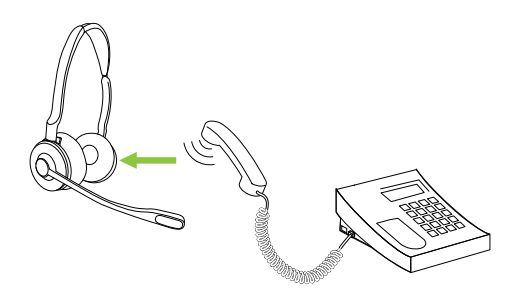

Yapılan bir aramayı aktarmak için:

- 1. Masaüstü telefonu dock ünitesinde hedef telefon olarak seçin.
- 2. Kulaklığı baz ünitesinden alın veya kulaklıktaki **Arama** düğmesine basın. Gerektiği takdirde, masaüstü telefonun üzerindeki kulaklık düğmesine basın. Ses, masaüstü telefonun ahizesinden kulaklığa aktarılacaktır.

Arama sonlandırılana kadar masaüstü telefonun ahizesini kapatmayın.

### <span id="page-34-0"></span>7.7 Kulaklıktaki bir aramayı masaüstü telefona aktarma

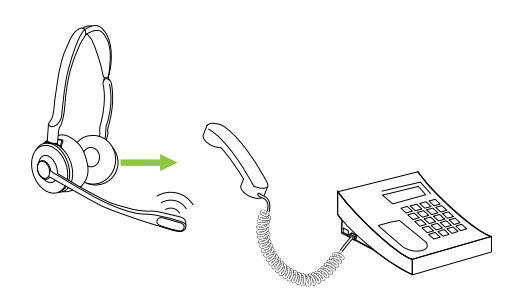

Kulaklıktaki bir aramayı masaüstü telefona aktarmak için, masaüstü telefonun ahizesini kaldırın ve ardından kulaklığı dock ünitesine yerleştirin.

Ses, kulaklıktan masaüstü telefona aktarılacaktır.

# <span id="page-35-0"></span>7.8 Mobil cihazdaki bir aramayı kulaklığa aktarma

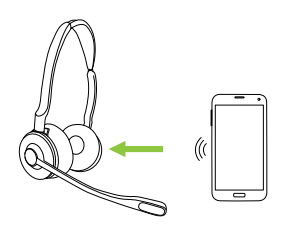

Yapılan bir aramayı aktarmak için:

- 1. Mobil cihazı dock ünitesinde hedef telefon olarak seçin.
- 2. Kulaklığı baz ünitesinden alın veya kulaklıktaki **Arama** düğmesine basın.
- 3. Sesi kulaklığa aktarmak için dock ünitesinde **Yes** (Evet) seçeneğini belirleyin.

Arama sona erene kadar aramayı mobil cihazda sonlandırmayın.

### <span id="page-36-0"></span>7.9 Birden çok aramayı yönetme

Kulaklık ve dock ünitesi, aynı anda birden fazla aramayı kabul edebilir.

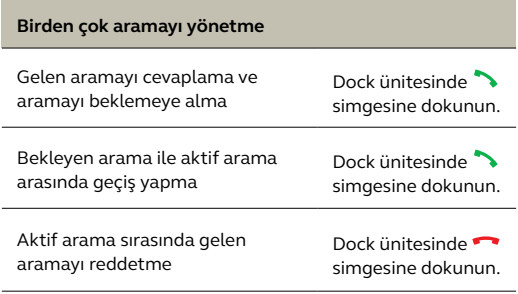

#### <span id="page-37-0"></span>*Ekran metinleri*

Ekran metinleri için kullanılabilecek 16 dil mevcuttur: İngilizce, Almanca, Fransızca, Çince (basitleştirilmiş), İspanyolca, Çekçe, Danca, Felemenkçe, Fince, Macarca, İtalyanca, Norveççe, Lehçe, Rusça, İsveççe ve Türkçe.

### *Kulaklığın sesli duyuruları*

Kulaklıktaki sesli duyurular için kullanılabilecek 5 dil mevcuttur: İngilizce, Almanca, Fransızca, Japonca ve İspanyolca.

Dili değiştirmek için:

- 1. Ayarlar menüsünü açmak için  $\equiv$  simgesine dokunun ve ardından simgesi ile **Language** (Dil) bölümüne gidin.
- 2. **Text** (Metin) ve **Voice** (Ses) arasında geçiş yapmak için  $+$  veya  $-$  simgesine dokunun ve ardından seciminizi onaylamak için  $\sqrt{\frac{1}{2}}$ simgesine dokunun.
- 3. Kullanmak istediğiniz dile  $+$  veya  $-$  simgeleri ile gidin ve ardından seçiminizi onavlamak icin  $\checkmark$ simgesine dokunun.

Dikkat: Sesli mesajlar için dil seçimi yapılırken **Metni izle** seçeneği seçiliyse ve o an etkin olan metin dili kullanılabilen 5 sesli mesaj dilinden biri değilse, sesli mesaj dili **İngilizce** olur.

# <span id="page-38-0"></span>7.11Masaüstü telefon ile yapılan aramalar için mikrofonun ses seviyesini ayarlama

Masaüstü telefonun ses seviyesini ayarlamak için:

- 1. Ayarlar menüsünü açmak için dock ünitesindeki  $\equiv$  simgesine dokunun.
- 2. Masaüstü telefonun mikrofon ses seviyesini avarlamak için  $+$  veya  $-$  simgelerine dokunun ve ardından seçiminizi onaylamak için  $\checkmark$  simgesine dokunun.

Mikrofonun ses seviyesi arama sırasında da ayarlanabilir; ancak, arama sona erdiğinde mikrofonun ses seviyesi varsayılan seviyeye geri alınır.

# 7.12 Kulaklığın PowerNap özelliği

Kulaklığınız, 30 dakika boyunca dock ünitesine yerleştirilmediği, hareket ettirilmediği ve kullanılmadığı takdirde, bataryadan tasarruf etmek için otomatik olarak kapanır.

PowerNap özelliğini sonlandırmak için, kulaklığı hareket ettirin (kulaklıkta hareket sensörleri bulunmaktadır), kulaklıktaki herhangi bir düğmeye basın veya kulaklığı dock ünitesine yerleştirin.

PowerNap özelliği Jabra Direct üzerinden kalıcı olarak kapatılabilir.

<span id="page-39-0"></span>Kulaklığın ve dock ünitesinin sıfırlanması, eşleştirilmiş cihazlar listesini temizler ve tüm ayarları sıfırlar.

Sıfırlamak için:

- 1. Mikrofonlu kulaklığı dock ünitesine oturtun.
- 2. Gelişmiş ayarlar menüsünü açmak için  $\equiv$ simgesini 2 saniye boyunca basılı tutun.
- 3. **Base** (Baz ünitesi) seçeneğini belirlemek için simgesine dokunun ve ardından seçiminizi onaylamak için  $\sqrt{\ }$ simgesine dokunun.
- 4. Ayarlarda **Reset configuration** (Yapılandırmayı sıfırla) seçeneğine gelene dek  $\equiv$  simgesine dokunun.
- 5. Yes (Evet) seçeneğini belirlemek için <sup>-</sup> simgesine dokunun ve ardından seçiminizi onaylamak için  $\checkmark$ simgesine dokunun. Kulaklık ve dock ünitesi yeniden başlatılır ve tüm ayarlar varsayılan değerlerine geri döner.

# <span id="page-40-0"></span>8. Ayarları değiştirme

Kulaklık ayarları, dock ünitesi ayarları, telefon ayarları ve genel ayarlar, dock ünitesinde bulunan temel ayarlar veya gelişmiş ayarlar menülerinden değiştirilebilir.

Alternatif olarak, tüm ayarlar bilgisayarınıza yüklenen Jabra Direct uygulaması üzerinden değiştirilebilir. Jabra Direct uygulaması jabra.com/ direct adresinden indirilebilir.

### 8.1 Temel ayarlar

Temel ayarlar menüsünü açmak için  $\overline{\nabla}$  simgesine dokunun.

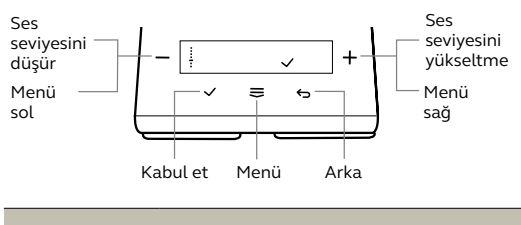

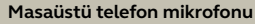

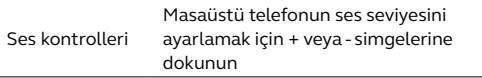

#### **Kulaklık ekleme ayarları**

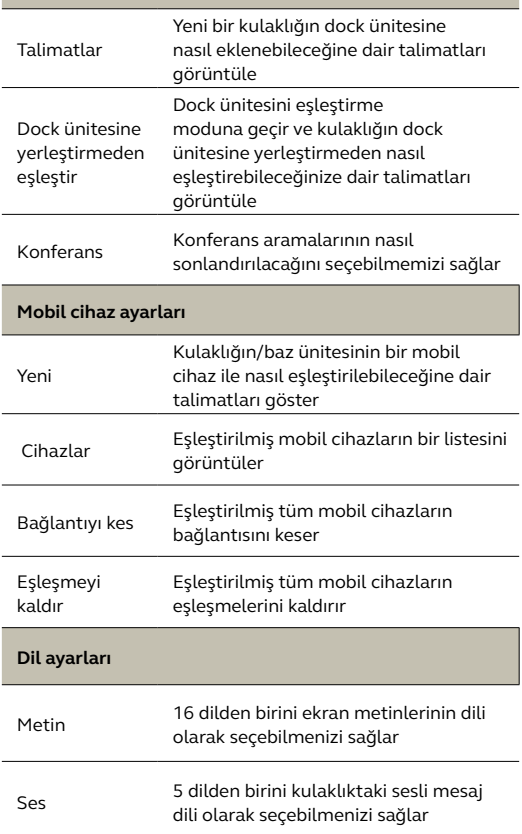

#### **Zil sesi ayarları**

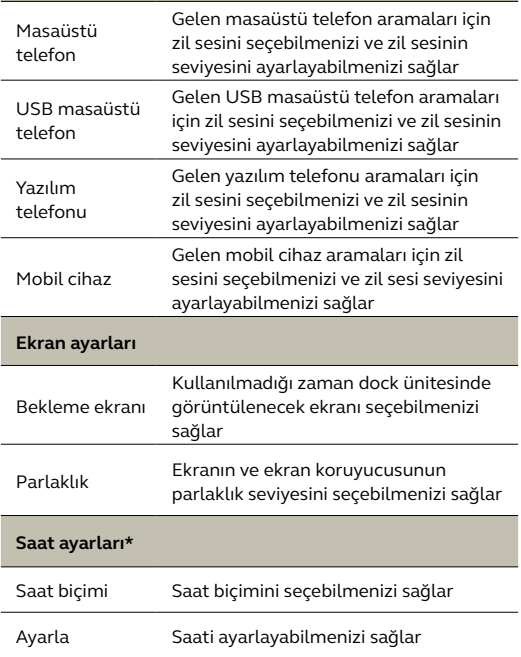

\*Yalnızca Jabra Direct altında **Saati bilgisayar ile senkronize et** seçeneği **Kapalı** konumda olduğu zaman kullanılabilir.

<span id="page-43-0"></span>Gelişmiş ayarlar menüsünü açmak için  $\equiv$  simgesini basılı tutun (2 saniye).

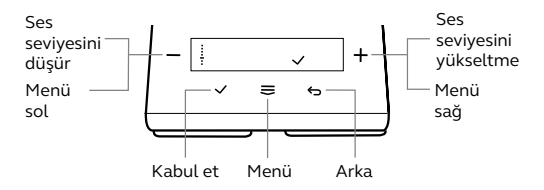

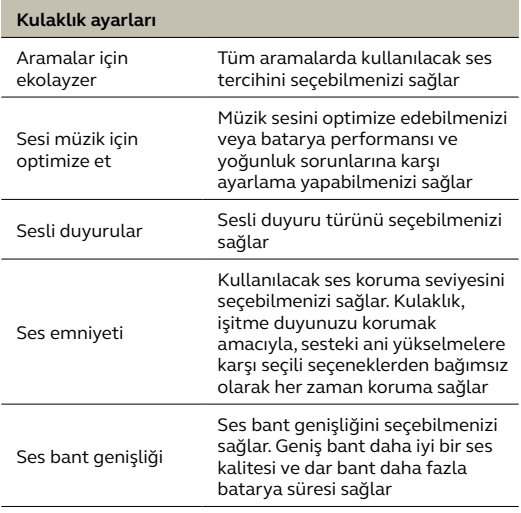

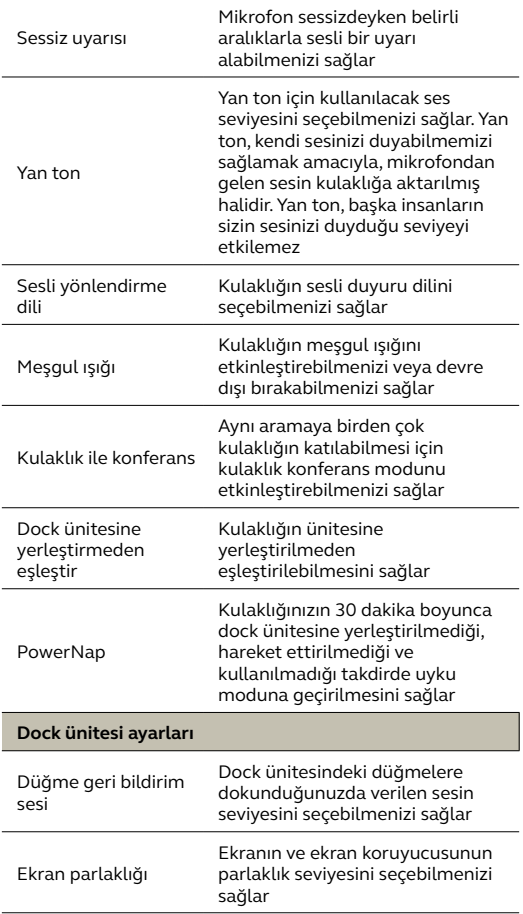

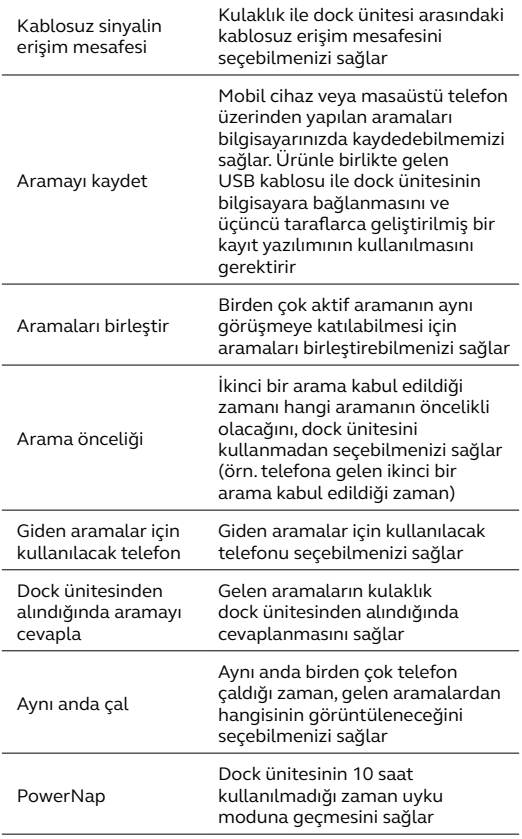

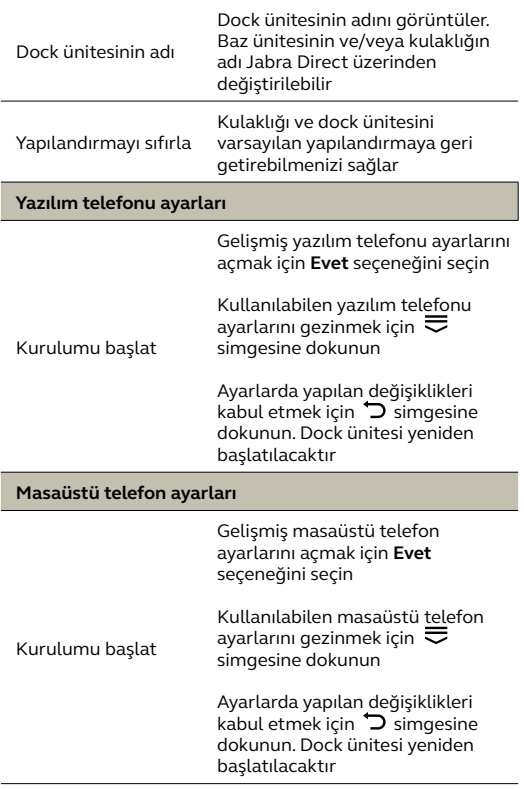

#### **USB masaüstü telefon ayarları**

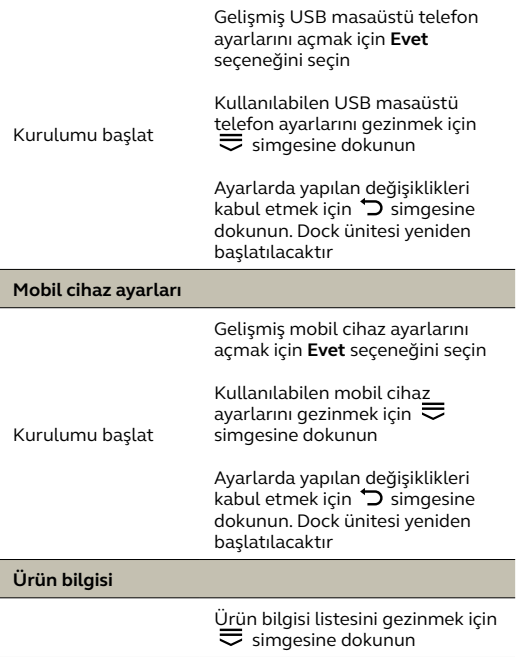

# <span id="page-48-0"></span>9. Destek

# 91 SSS

SSS'leri jabra.com/engage adresinde inceleyebilirsiniz

### 9.2 Cihazınızın bakımı

- Kulaklığı her zaman -5 °C ile 45 °C (23 °F ile 113 °F) arası sıcaklıkta bulundurmanız önerilir.
- Kulaklığı, bataryasını şarj etmeden uzun süreliğine (en fazla üç ay) saklamayın.
- Kulaklık veya dock ünitesi kirlenirse, temizlik için yumuşak, tiftiksiz bir bezin su ile nemlendirilip kullanılması önerilir.

### 9.3 Yedek aksesuarlar

Yedek veya ilave aksesuarlar, jabra.com/accessories adresinden temin edilebilir.

jabra.com/engage75